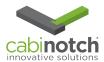

# Using the Cabinotch Library in KCD

## Cabinotch FAQ's

The following information is very important to read and understand when using the new Cabinotch libraries. It will detail the rules for construction, how to run reports and how to set up drawer box sizes for your particular requirements. Please review carefully <u>before</u> you start a design with our libraries.

As always, please do not hesitate to call Cabinotch customer service for cabinet or order related questions. Your best path for questions regarding the use of the design software is KCD, at (508) 760-1140.

#### **Getting Started**

In order to use the Cabinotch Libraries full functionality, the" Pricer" Version of KCD is required. Features that you will receive when using the Cabinotch Libraries:

- Cabinotch Library with a standard door overlapping feature
- Cabinotch Overlay Library allowing specific reveals for door overlays
- A door and drawer front size report
- A drawer box report with ability to set multiple reports for clearances
- A summary report listing all the selected Cabinotch features to check your design before ordering.

Please note that KCD has done an excellent job of creating a wide selection of instructional videos. We have all found them useful and encourage you to use them. They can be found at: <u>http://www.KCD.com/video-tutorials.html</u>.

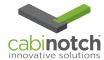

#### Steps to Ordering Units from Cabinotch:

- Complete a design utilizing the Cabinotch library
- Set the species for the job through the "change", "set unit info" on the toolbar. You can set the whole job, each room, or each unit.
- Review the units in the unit details report.
- Save the file and email it to Cabinotch Customer Service at: KCDSales@Cabinotch.com.
  - Customer Service will enter a single line item in your cart on the website and send you a confirming email. Please be sure to save the job with a name that you will recognize in your basket.
  - If you make changes to the job and then resubmit it for quoting, please change the job file name by adding: "REV 1..."
- You can then open your cart and view the price of the basket. Please note that this is a one line item. You can't see the items in this cart. For detail, rely on your KCD unit report.
- When you are ready to place the order, simply select the cart and follow the standard checkout procedures.

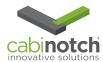

### **Cabinotch Rules for Construction**

The Cabinotch library is just like the rest of the libraries in KCD and is under the library heading of Cabinotch or Cabinotch Overlay

There are rules associated with drawing units through the Cabinotch library. Most of these rules are defaulted within the library, but we think it is important that you understand the basics around ordering Cabinotch through KCD. The default for the unit construction is as follows:

- All base cabinets use 1<sup>1</sup>/<sub>2</sub>" stile and rail material for construction. There is an option for a 2 <sup>1</sup>/<sub>4</sub>", 3" and 5 <sup>1</sup>/<sub>2</sub>" rails and a 3" and 5 <sup>1</sup>/<sub>2</sub>" stiles. You can also use a 2 <sup>1</sup>/<sub>4</sub>" middle stile.
- The drawers default to 5" openings. A base cabinet with one drawer will have a 5" drawer opening, a 3 drawer base cabinet will have a 5" top drawer opening with equal height lower drawers and a 4 drawer base will have three (3) 5" drawer openings and a variable height bottom drawer opening depending on the height of the cabinet.
  - The standard base cabinet does not have a center stile, but a center stile may be added as long it is constructed of our available stile material. The software will automatically put a middle stile in for cabinets of 35" or greater.
- All upper cabinets use 2 ¼" top rails with 1 ½" stile and rail material for the remaining part of the unit. There is an option for a 2 ¼", 3" and 5 ½" rails and 3" and 5 ½" stiles.
  - The standard upper cabinet does not have a center stile, but a center stile may be added as long it is constructed of our available stile material. The software will automatically put a 1<sup>1</sup>/<sub>2</sub>" middle stile in on cabinets of 35" or wider.
- There are 2 options for interiors for the Cabinotch cabinet. The most popular option is the finished UV interior which utilizes a light maple hardwood. For the exposed interior cabinets, or cabinets with glass doors, an unfinished interior with species that matches the face frame species is available. This can be set for the room, the job or the cabinet.
  - On any exposed side in the drawing, that side will automatically become a flush finished side with same species as the face frame. In addition, any cabinet built without doors or with glass doors will have an unfinished matching species interior (raw interior).

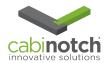

- There are a few added options under "options" for each unit. You can manually select a raw, matching species material. You can also select the use of <sup>3</sup>/<sub>4</sub>" sides instead of the standard <sup>1</sup>/<sub>2</sub>" sides. In addition, you can select <sup>3</sup>/<sub>4</sub>" scribes in place of the <sup>1</sup>/<sub>4</sub>" scribe on our standard unit.
- Custom cabinets can be produced using any combination of our standard rail and stile material.
- Base or Wall Gang cabinets may be produced as long as they do not exceed 96" wide and 48" tall. Gang cabinets can be drawn by combining multiple units (joining Units) together by eliminating a stile from one. The drawing will then show a common stile. Units may only be joined side to side, not top to bottom. The interior in joined units must be the same, so if one joined unit has a raw interior, the ientire cabinet will be a raw interior.
- Custom tall cabinets can be produced as long as they do not exceed 96" tall and 48" wide.
- Cabinets that we do not produce can be designed in the kitchen by going to other libraries (like the frame library). Cabinotch will not quote or build cabinets designed outside of the Cabinotch library as they will show as invalid cabinets in your unit details report.